# **Raspberry Pi : un serveur BitTorrent économique**

<http://blog.snapdragon.cc/raspberry-pi-as-bittorrent-server/>

Samba est supposé installé, de même que transmission-daemon et avahi-daemon

Voici un script de configuration simple pour transformer le Raspberry Pi en une machine de téléchargement économique. Il suffit d'un routeur d'accès Internet et d'un Raspberry Pi avec carte SD installée.

Se connecter sur le Raspberry Pi :

ssh framboise

### **Utilisation d'un disque dur**

[Ouvrir avec les droits d'administration](https://doc.nfrappe.fr/doku.php?id=tutoriel:mini-tutoriels:ficedit#modifier_un_fichier_avec_les_droits_d_administration) le fichier **/etc/fstab** pour ajouter la ligne suivante :

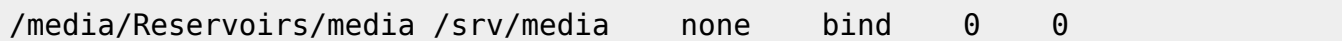

Ainsi, le répertoire /srv/media est reporté sur le disque dur /media/Reservoirs.

#### **Adaptation de samba**

[Ouvrir avec les droits d'administration](https://doc.nfrappe.fr/doku.php?id=tutoriel:mini-tutoriels:ficedit#modifier_un_fichier_avec_les_droits_d_administration) le fichier **/etc/samba/smb.conf** pour ajouter ces lignes à la fin :

```
/etc/samba/smb.conf
```

```
[public]
    comment = Public Shares
   browsable = yes path = /srv/media
   public = yeswriteable = yesquest ok = yes
```
Redémarrer samba par :

sudo service samba restart

## **Fichier de script**

Installer transmission-daemon, une version qui tourne sans interface graphique en tant que service, en lançant :

sudo apt-get install -y transmission-daemon

Créer sur le disque dur les deux dossier que va utiliser transmission :

- un dossier **pending** pour stocker les fichiers en cours de téléchargement
- et un dossier **downloaded** pour stocker les fichiers terminés

Pour cela,

1. nommer le disque :

```
export DISQUE="/media/Reservoirs"
```
2. bâtir les répertoires :

sudo mkdir -p \$DISQUE/bittorrent/{downloaded,pending} && export DISQUE=

Placer dans le groupe **debian-transmission** l'utilisateur **pi** et les deux dossiers précédemment créés, et leur donner les droits 770 :

sudo usermod -a -G debian-transmission pi chgrp debian-transmission \$DISQUE/bittorrent/{downloaded,pending} chmod -R 770 \$DISQUE/bittorrent{downloaded,pending}

[Ouvrir avec les droits d'administration](https://doc.nfrappe.fr/doku.php?id=tutoriel:mini-tutoriels:ficedit#modifier_un_fichier_avec_les_droits_d_administration) le fichier **/etc/transmission-daemon/settings.json** pour modifier les lignes suivantes :

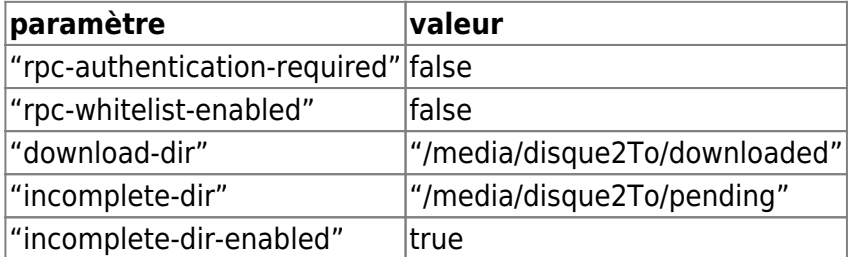

Relancer le service :

sudo service transmission-daemon reload

La Seedbox est prête.

Pour télécharger des fichiers via des fichiers torrents, se vous connecter via un navigateur à la seedbox à l'adresse :<http://ip.du.raspberry.pi:9091>

- ip.du.raspberry.pi : L'ip réseau du Raspberry Pi (ou son ip WEb)
- 9091: port par défaut de transmission

Et on atterrit sur le client torrent.

Les fichiers téléchargés apparaîtront dans le dossier downloaded du disque dur, lui même disponible en partage sur le réseau local.

[Créer](https://doc.nfrappe.fr/doku.php?id=tutoriel:mini-tutoriels:ficedit#modifier_un_fichier_sans_les_droits_d_administration) le fichier **setup.sh** suivant :

[setup.sh](https://doc.nfrappe.fr/doku.php?do=export_code&id=materiel:nanopc:raspi:internet:serveur:raspi_bittorrent:start&codeblock=9)

#!/usr/bin/env bash

```
# Installs all components needed for a nice seedbox on your new
raspberry pi.
# Base image:
http://www.linuxsystems.it/2012/06/debian-wheezy-raspberry-pi-mini
mal-image/
# Prepared by manu (at) snapdragon.cc
```

```
echo "[+] Configuration de Transmission"
service transmission-daemon stop
sed -i -re 's/(rpc-authentication-required\":\ )([a-
z]+)*/\1false/g' /etc/transmission-daemon/settings.json
sed -i -re 's/(rpc-whitelist-enabled\":\ )([a-z]+)*/\1false/g'
/etc/transmission-daemon/settings.json
sed -i -re 's/(download-dir\":\ )([a-
z]+)*(.*)/\1\"\/srv\/media\",/q' /etc/transmission-
daemon/settings.json
service transmission-daemon start
chown debian-transmission /srv/media
```
#### **Exécution du script**

Exécuter le script en tapant :

sudo sh setup.sh

Le script met à jour le gestionnaire de paquets, installe les applications et dépendances et fait les réglages nécessaires.

## **Utilisation**

Si tout va bien, l'interface web de transmission est accessible à l'URL suivante: [http://framboise:9091](#page--1-0) ou <http://192.168.0.100:9091>. <sup>[1\)](#page--1-0)</sup>

 $\pmb{\times}$ 

Sur l'interace Web de transmission, on peut ajouter et gérer le téléchargement de torrents.

Pour accéder aux téléchargements, on peut monter un disque via CIFS/SMB.

 $\pmb{\times}$ 

Si tout s'est bien passé, on a maintenant un serveur BitTorrent. Si quelque chose ne fonctionne pas, recommencer avec une nouvelle image et faire une par une les étapes décrites dans le script d'installation.

Si les téléchargements fonctionnent bien mais qu'on ne peut pas y accéder, ajuster les autorisations par un :

chmod -R 777 /srv/media.

<note important>Il ne faut utiliser cette configuration que dans un réseau de confiance car tous les mécanismes de sécurité de l'authentification des utilisateurs sont désactivés. Pour accéder au serveur torrent depuis l'Internet public, il faut un proxy via un serveur web approprié, activer l'authentification HTTPS avec mot de passe.</note>

Puisque ce système fonctionne sur une image Debian standard, on peut ajouter toutes sortes de fonctionnalités intéressantes comme :

- ajouter des torrents automatiquement avec Flexget
- télécharger de cyberlockers, comme Rapidshare avec pyLoad
- partager des fichiers via HTTP avec Apache et h5ai

[1\)](#page--1-0)

adapter selon l'adresse du Raspberry Pi…

From: <https://doc.nfrappe.fr/>- **Documentation du Dr Nicolas Frappé**  $\pmb{\times}$ Permanent link: **[https://doc.nfrappe.fr/doku.php?id=materiel:nanopc:raspi:internet:serveur:raspi\\_bittorrent:start](https://doc.nfrappe.fr/doku.php?id=materiel:nanopc:raspi:internet:serveur:raspi_bittorrent:start)**

Last update: **2022/11/08 19:34**